# Cheatography

### git-annex Cheat Sheet by [babobba](http://www.cheatography.com/babobba/) via [cheatography.com/20826/cs/3715/](http://www.cheatography.com/babobba/cheat-sheets/git-annex)

### **Create a new git/git-annex repo**

mkdir ~/aNewRepo && cd ~/aNewRepo git Standard git repo init git init . **少** Create [git-annex](http://git-annex.branchable.com/)<sup>1</sup> repo git-annex init . "R2D2-aNewRepo"

### 1 <http://git-annex.branchable.com/>

i Suggest location-repo name scheme for

multi git repo setups

ie. R2D2-aNewRepo

i Suggest location-repo-annex name scheme

for multi git-annex repo setups

ie. R2D2-aNewRepo-Annex

### **Customizations**

Override global git config (optional) cd ~/aNewRepo git config user.name name git config user.email email # Speed up large commits at memory cost<sup>1</sup> git config annex.queuesize 1024000 # Add metadata {a,c,m}time at first commi $\hat{f}$ git config annex.genmetadata true # Change how git-annex looksup files<sup>3</sup>

git config annex.backends {MD5E,WORM,..}

### <sup>1</sup> Default is 102400

- <sup>2</sup> Filesystem metadata can only be added during initial commit
- $3$  Lots of other hashes to include SHA1,

**SHA256E**(default).

MD5E is useful for correlation against legacy media.

 WORM is useful for fast imports and media files prone to changing metadata.

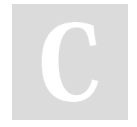

## By **babobba**

[cheatography.com/babobba/](http://www.cheatography.com/babobba/)

### **Indirect/Direct Mode**

Use git-annex in direct mode git-annex direct # Use git-annex in indirect mode git-annex indirect

### Default is **indirect** mode.

**EDirect mode is used when a filesystem can't** support sym links like FAT32 or when operating in a Windows OS.

 $\Delta$   $\bullet$  NTFS/exFAT can still be used.

**■ ?** OSX might cover FAT32 deficiencies and work in indirect mode.

i git-annex repos can be switched between direct and indirect at will.

A Operating in direct mode takes away some of git-annex's safety in ensuring the availability of a file.

### **Helpful Aliases**

alias ga='git-annex' alias gaa='git-annex add' alias gas='git-annex sync' alias gag='git-annex get' alias gad='git-annex drop' alias gal=git-annex unlock' alias gau='git-annex unused' alias gam='git-annex move' alias gac='git-annex copy' alias gaf='git-annex fsck' alias gai='git-annex info' alias gaw='git-annex whereis'

Not published yet. Last updated 15th March, 2015. Page 1 of 2.

### **File Management (indirect mode)**

# Use git-annex instead of git<sup>1</sup> git-annex add afile Unlock a file for editing git-annex unlock afile && echo ' ' >> afile git mv afile bfile git rm bfile git commit -a -m "commit msg" <sup>1</sup> Faster for large binary files

### **File Management (direct mode)**

# git add/rm/mv will **not** work in direct mode git-annex add afile

mv afile bfile

rm bfile

- # git commit will**not** work in direct mode
- # Use git-annex sync in lieu of git commit
- git-annex sync -m "commit msg"
- **K** Undo change as git revert will not work<sup>1</sup> git-annex undo afile
- 

 $1$  Use with --depth to revert to earlier versions of file

 Use of git-annex sync` is crucial in direct mode

### **Web/Torrent Sources**

alias ga='git-annex'

- $\triangle$  Use git-annex to add afile from the web<sup>1</sup> ga addurl http://fqdn/afile --file afile
- # Add an URL to a file after the fact
- git-annex addurl afile http://fqdn/afile
- # Download/Add the contents of a torrent
- ga addurl http://fqdn/a.torrent
- U Add the contents of magnet link

Sponsored by **Readability-Score.com** Measure your website readability! <https://readability-score.com>

## Cheatography

### git-annex Cheat Sheet by [babobba](http://www.cheatography.com/babobba/) via [cheatography.com/20826/cs/3715/](http://www.cheatography.com/babobba/cheat-sheets/git-annex)

### **Web/Torrent Sources (cont)**

ga addurl magnet?....

 $1$  If --file is not specified, the filename is appended to the fqdn. **Not usually desired.**

### **Adding remotes**

cd /mnt/usb

git Standard git clone

git clone ~/aNewRepo

cd aNewRepo

# Init git-annex with a unique name

git-annex init "XWING-aNewRepo"

git Standard git remote config in new USB repo

git remote add R2D2 ~/aNewRepo

git Std git remote config from origin repo

cd ~/aNewRepo

git remote add XWING /mnt/usb/aNewRepo

### **cp/mv/drop/find on remotes**

#### cd ~/aNewRepo

Copy from this repo **to** a remote git-annex copy afile --to XWING-aNewRepo # Moves a file from this repo**to** a remote git-annex move afile -t XWING-aNewRepo Copy to this repo **from** a remote cd /mnt/usb/aNewRepo git-annex move bfile --from R2D2-aNewRepo #Removes file from current repo**only** 2 git-annex drop afile Q Find who has a copy of a file git-annex whereis afile <sup>1</sup> Checks against numcopies

<sup>2</sup>Checks against numcopies. Use for space management.

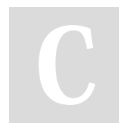

By **babobba** [cheatography.com/babobba/](http://www.cheatography.com/babobba/)

### **Sync Repos**

Sync repo metadata - **No content** cd /mnt/usb/aNewRepo git-annex sync R2D2-aNewRepo Sync metadata **and** content git-annex sync R2D2-aNewRepo --content

### **Special Remotes (To Do)**

 $\blacksquare$ [bup](https://bup.github.io/)<sup>1</sup>

1 <https://bup.github.io/>

### **Extra**

# Tell git-annex to not rely on a repo<sup>1</sup> git-annex untrust C3PO-aNewRepo Tell a repo is no longer available git-annex dead JABBA-aNewRepo

<sup>1</sup> We all know C3PO is flaky. git-annex by default only **semi-trusts** a repo. You can use this with remotes using direct mode, cloud storage, etc.

### **Repo maintenance**

# Show git-annex information git-annex info # Fsck git-annex repo git-annex fsck **T**Do git garbage collection git gc # Show unused objects in the repo $\overline{d}$ git-annex unused

 $1$  These are objects that have not been dropped, but removed from a branch. Might want for archival reasons. Best to copy to an archival remote like bup.

Not published yet. Last updated 15th March, 2015. Page 2 of 2.

Sponsored by **Readability-Score.com** Measure your website readability! <https://readability-score.com>

### **Tags/Branches/Views [To Do]**

**Add git-annex to existing git repos [To Do]**